## Microsoft Word

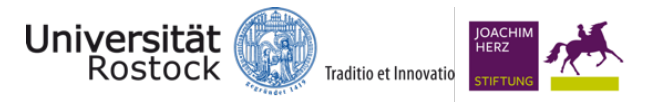

Laura Müller, Schülerin 9. Kl. Gymnasium

Laura möchte in der 9. Klasse im Fach Biologie ihre erste Facharbeit schreiben. Das Thema "Die Sinnesorgane des Menschen" soll in wissenschaftlicher Form und mit Abbildungen veranschaulicht werden. Für die Dokumentation und Protokollierung ihrer Arbeitsschritte ist sie auf ein Textverarbeitungsprogramm angewiesen.

Mit der im Office-Paket integrierte Anwendung "Microsoft Word" lassen sich besonders übersichtlich einfache Dokumente erstellen. Zudem bietet es ein Rund-um-Paket für Textformatierungen aller Arten an.

Für das Kontrollieren von Textdokumenten stellt Word die Rechtschreibprüfung zur Verfügung. Ein weiterer Vorteil ist beispielsweise die Integration von Tabellen aus Excel.

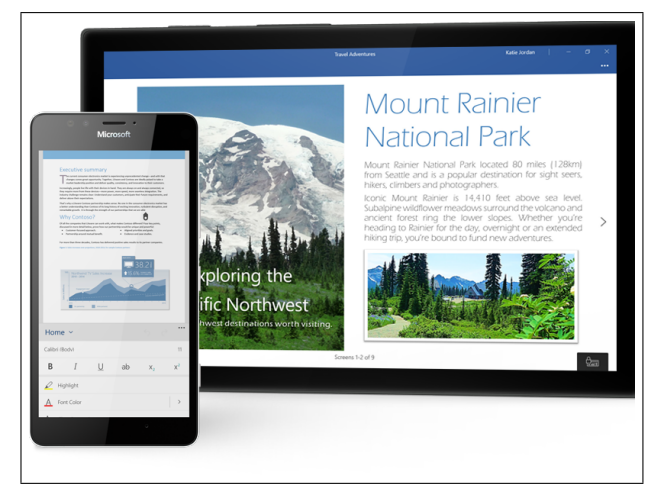

Word ist für Windows, iOS und Android verfügbar

## Ziele und Kompetenzen: Die SuS

- schreiben einfache Texte und formatieren diese (Schriftart, -größe, farbe)
- ordnen im Dokument entsprechende Bilder und Tabellen formatgerecht an
- überprüfen ihre Rechtschreibleistungsfähigkeit mit der Rechtschreibhilfe

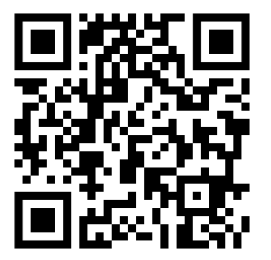

## Erste Schritte in der App

- App öffnen
- Formatvorlage oder leeres Dokument wählen
- Text oder Zahlen eingegeben und mit der Enter-Taste bestätigen
- doppeltippen für Wortmarkierungen, dreifach für den Absatz
- Schriftartänderungen in der Leiste unter "Start"

## Didaktisches Bonbon

Erstellen eines Baumdiagramms:

Für verschiedene Problemlöseaufgaben ist es notwendig Lösungswege oder Wahrscheinlichkeiten zu analysieren. Dafür gibt es ein spezielles Werkzeug, mit welchem eigene Braumdiagramme in Word eingefügt werden können. Eine hilfreiche Schrittfolge ist kostenfrei zu finden unter: https://support.office.com/de-de/article/erstellen-eines-baumdiagramms-f9491124-c771

Autorinformationen

CC-BY-ND Emanuel Nestler (emanuel.nestler@uni-rostock.de), Max Lützner, Andrea Sengebusch